## SOFE-DOCUMENTAZIONE – USO EXCEL GENERAZIONE PIANI LAVORO CON OBIETTIVI.

- 1. Aprire il foglio Excel "Sofe.xlsm" (Excel 2007) o "Sofe.xls" (Excel 2003) e , con click su pulsante consenti macro, abilitare le macro.
- 2. Compilare il foglio di lavoro "ALLEGATO2", inserendo gli Obiettivi educativi generali individuati dal Consiglio di Classe nelle righe, a partire dalla n.10, specificando il codice e il nome della Fase/Funzione (colonna B) e la descrizione degli Obiettivi (colonna C)
- 3. Per ogni materia:
	- a. posizionarsi sul foglio di lavoro "ALLEGATO3" e, a partire dalla riga 4, sulla colonna C inserire gli Obiettivi educativi specifici della materia.
	- b. Sempre sul foglio di lavoro "ALLEGATO3", compilare le colonne relative ai "Numeri degli obiettivi educativi generali collegati", utilizzando lo strumento automatico di selezione degli obiettivi educativi generali messo a disposizione (vedi nota sotto)
	- c. Una volta ultimato, copiare con il pulsante "Trasferisci su foglio materia" il in un nuovo foglio avente per nome il nome della materia.
- 4. Tornare sul foglio di lavoro "ALLEGATO2" e cliccare sul pulsante "Genera ALLEGATO4 di riepilogo".

**Nota esplicativa punto 2.b**: ogni click dalla cella D4 alla H… dell'"ALLEGATO3", richiama una casella di selezione come da disegno

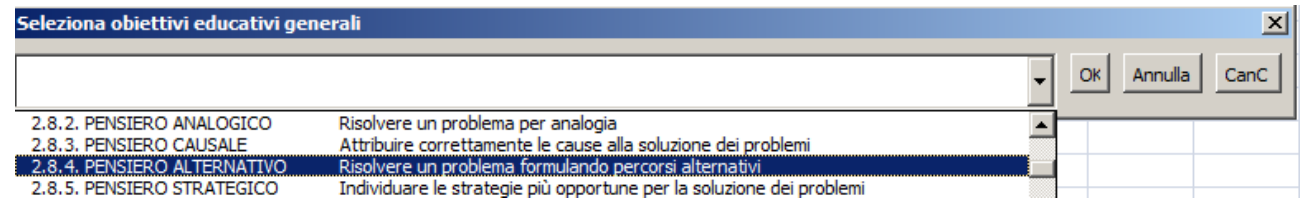

Una volta scelto l'obiettivo educativo generale, fare click su "Ok" per inserirlo, fare click su "CanC" per cancellare uno preesistente nella cella, fare click invece su "Annulla" per disattivare la casella combinata e passare oltre.